# CRÉATION D'UN PLAYBOOK MULTI DISTRIBUTIONS

## Introduction

Dans le chapitre précédent, nous avions conçu un Playbook l'installation d'une stack LAMP. Je vous avais promis d'amé grâce à l'exploitation des conditions, des variables enregistrées Ansible.

Le problème avec notre Playbook précédent, c'est qu'il ne peut des machines de la famille Debian. Puisque nous avions utilisé module apt afin d'installer les différents packages de notre sta est particulièrement conçu pour les machines de la famille Debia Il serait préféred and de playbook pour d'autres familles de distribution . Nous allons donc dans cet article adapter notre playbook pour les RedHat : RHEL, CENTOS et Fedora. Nous allons aussi profit apporter plus de flexibilité à notre Playbook grâce aux systèmes de boucles variables enregistrées.

Êtes-vous prêts pour toutes ces améliorations ? Commençons alo

## Préparation des nouvelles machines

Jusqu'ici, nous avions travaillé avec des machines Ubuntu et no avec l'outigrant Si vous le souhaitez, vous pouvez les supprime des nouvelles avec l'image Fedora dans le but de tester notr Pour ce faire, il suffit d'utiliser une nouvelle image dans no voici à quoi ressemblera ce nouveau fichier :

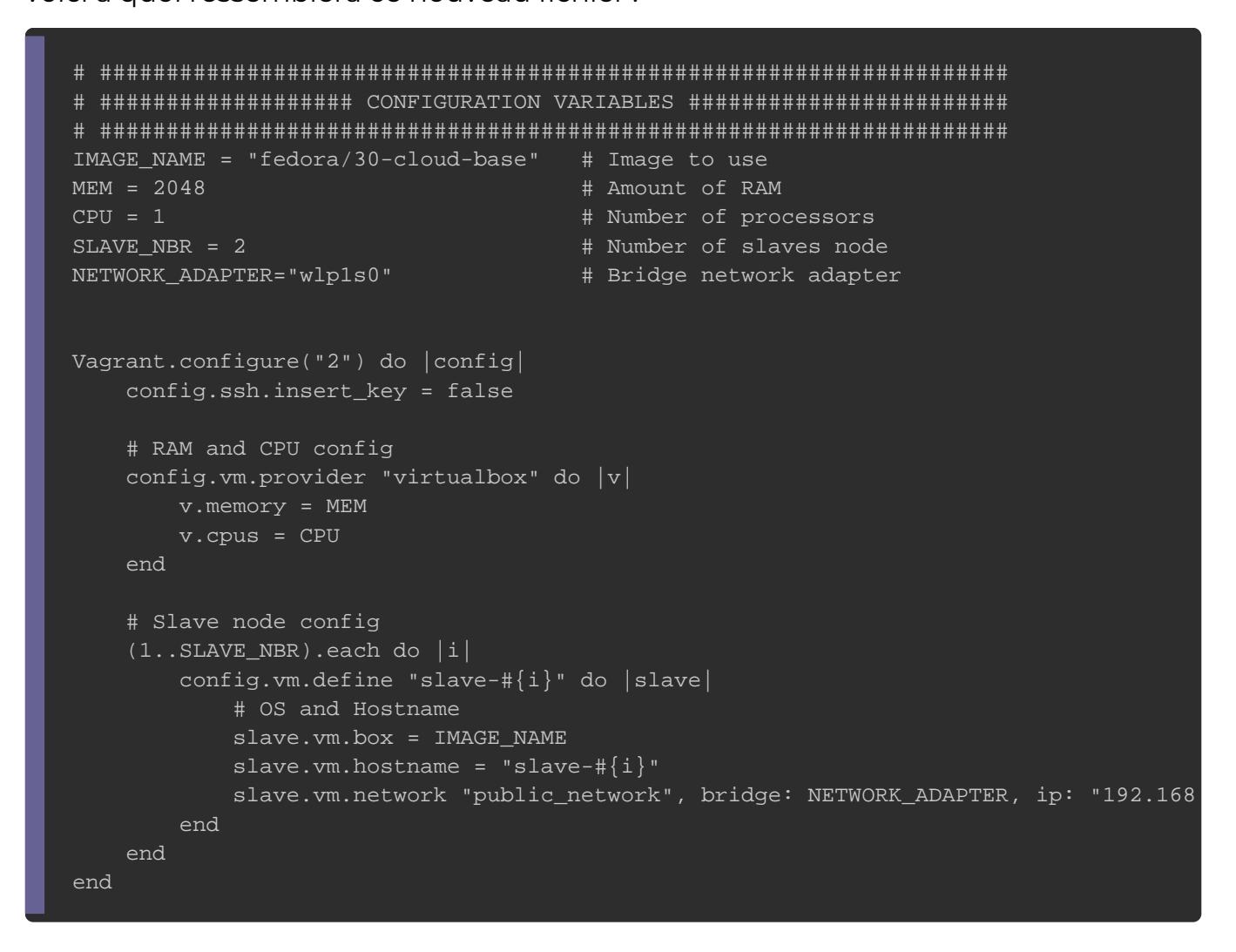

Placez-vous au même niveau que votre fichier VagrantFile. Provi

nouvelles machines virtuelles avec la commande suivante :

vagrant up N'oubliez pas de rajouter la clé publique de votre machine d

machines cibles :

```
ssh-copy-id vagrant@[IP_MACHINE_1]
ssh-copy-id vagrant@[IP_MACHINE_2]
```
#### Rappel

Mon environnement de travail n'a pas changé pour ce co comme IP sta<sup>192.169.0.21</sup> avec l'slave-1 pour mon nSud distal numéro 1 e 192.168.0.22 avec l'islave-2 pour mon nSud distant numé 2.

## Amélioration du Playbook

## Les Facts

Avant d'utilisme od le e yum our l'installation de nos packages LAI machines de la famille Redhat, nous avons besoin de conn distribution utilisée sur nos machines cibles.

Avant de modifier notre Playbook rappelez-vous que nous avions dans ce apitre de récupérer des informations systèmes sur nos grâce aux Facts. Pour ce faire, nous avions utimiséule moduluple / Réutilisons ce même module depuis une commande Ansible systèmes distants :

ansible slave-1 -m setup

#### Résultat :

```
slave-1 | SUCCESS => {
   "ansible_facts": {
      "ansible_all_ipv4_addresses": [
        "10.0.2.15", 
        "192.168.0.21"
		]
```
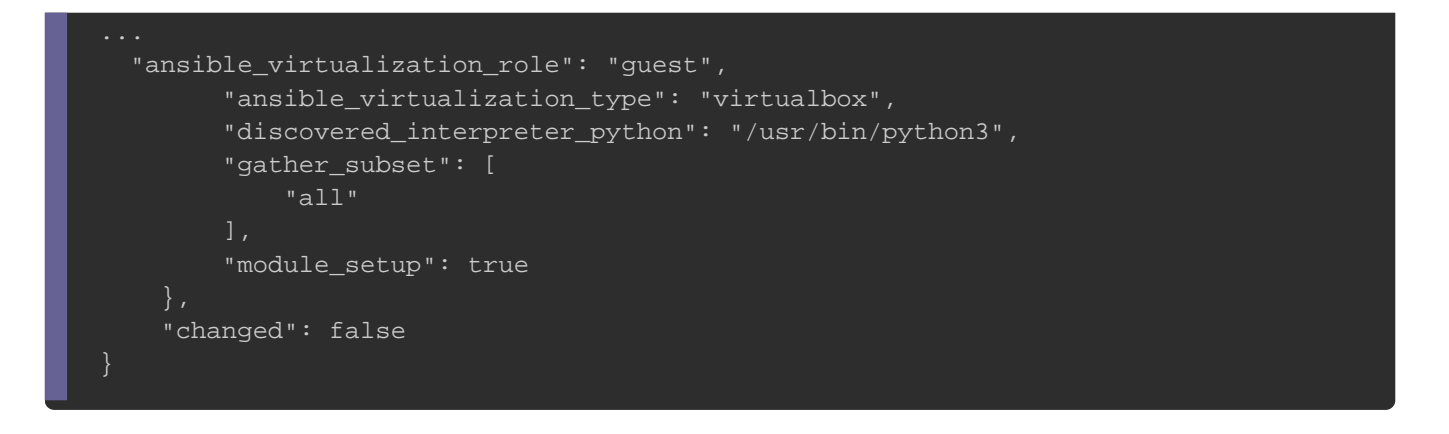

La liste de résultat est très longue, par conséquent nous filtre au paramèfilter en se basant sur l'OS. Nous aurons ainsi suivante :

ansible slave-1 -m setup -a "filter=\*os\*"

#### Résultat :

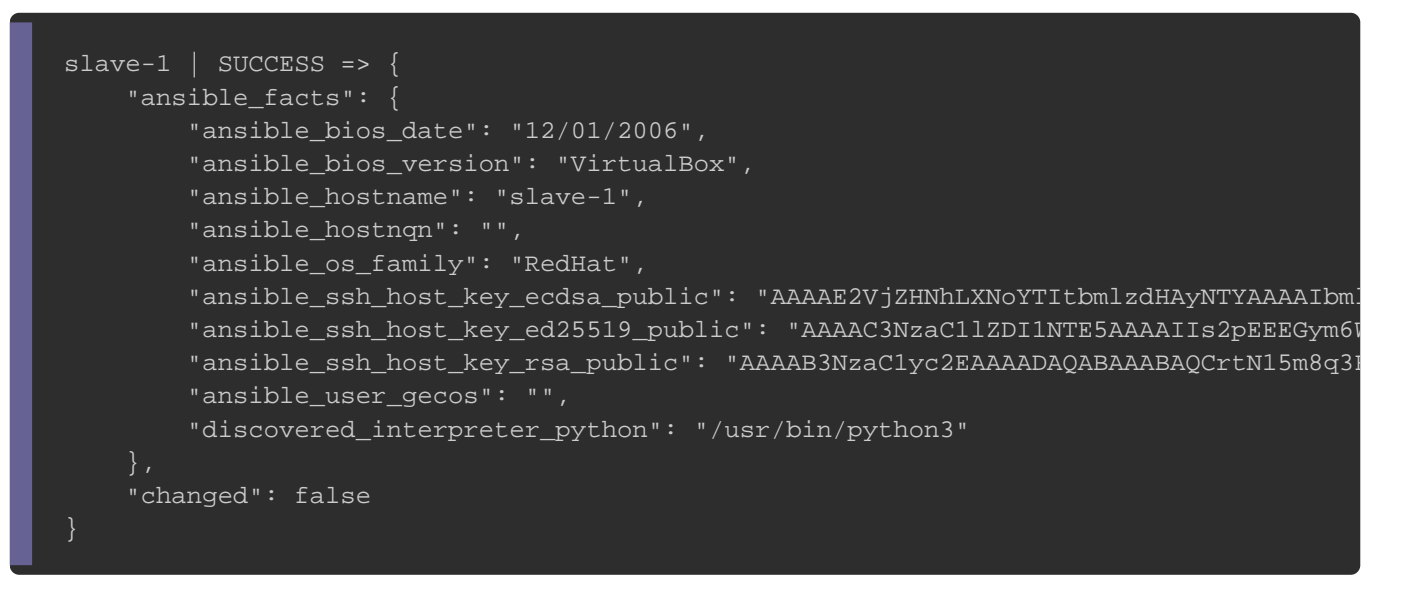

Parfait! Nous obtenons exactement ce qu'on souhaite, à sav laquelle appartient notre machine distante ansible\_os\_family . a.ble L'étape suivante consiste à utiliser cette variable dans notre Pla

Les conditions

Dans cette partie nous allons appliquer une refonte de not s'adapter également à la famille RedHat au moyen des condition récupérer note ancien projet clompaet emi

Ouvrez le fplaybook.yml et dans notre première tâche testons ansible\_os\_family len utilisamto deule debugomme suit :

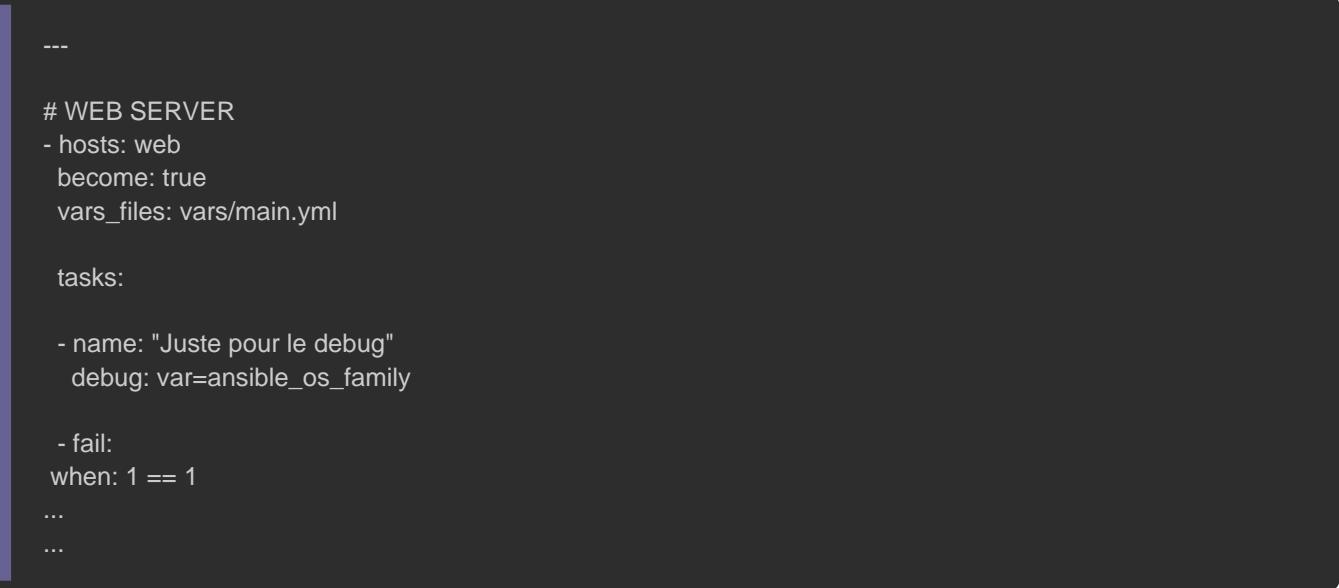

Vous remarquerez l'utilisation d'un nouveau modoulenement mimén fait [ic](https://docs.ansible.com/ansible/latest/modules/fail_module.html)), ainsi qu'une nouvelle instrucwhen nommenéet, il s'agit d'une a que j'utilise afin de tester une tâche rapidement sans avoir suivantes. Premièrement, nous avons le module fail qui nous p notre playbook en simulant une erreur. Deuxièmement il faut notre Playbook, pour cela nous devons créer une condition qu Pour ce faire, nous utilison when ingurium opteon ignored ou de forcer l'exécution d'une tâche particulière sur un hôte particulier, dans notre est toujours égal à 1 la condition sera toujours vraie ØÞ. Voici les différents opérateurs de comparaison qu'il est poss

playbooks Ansible :

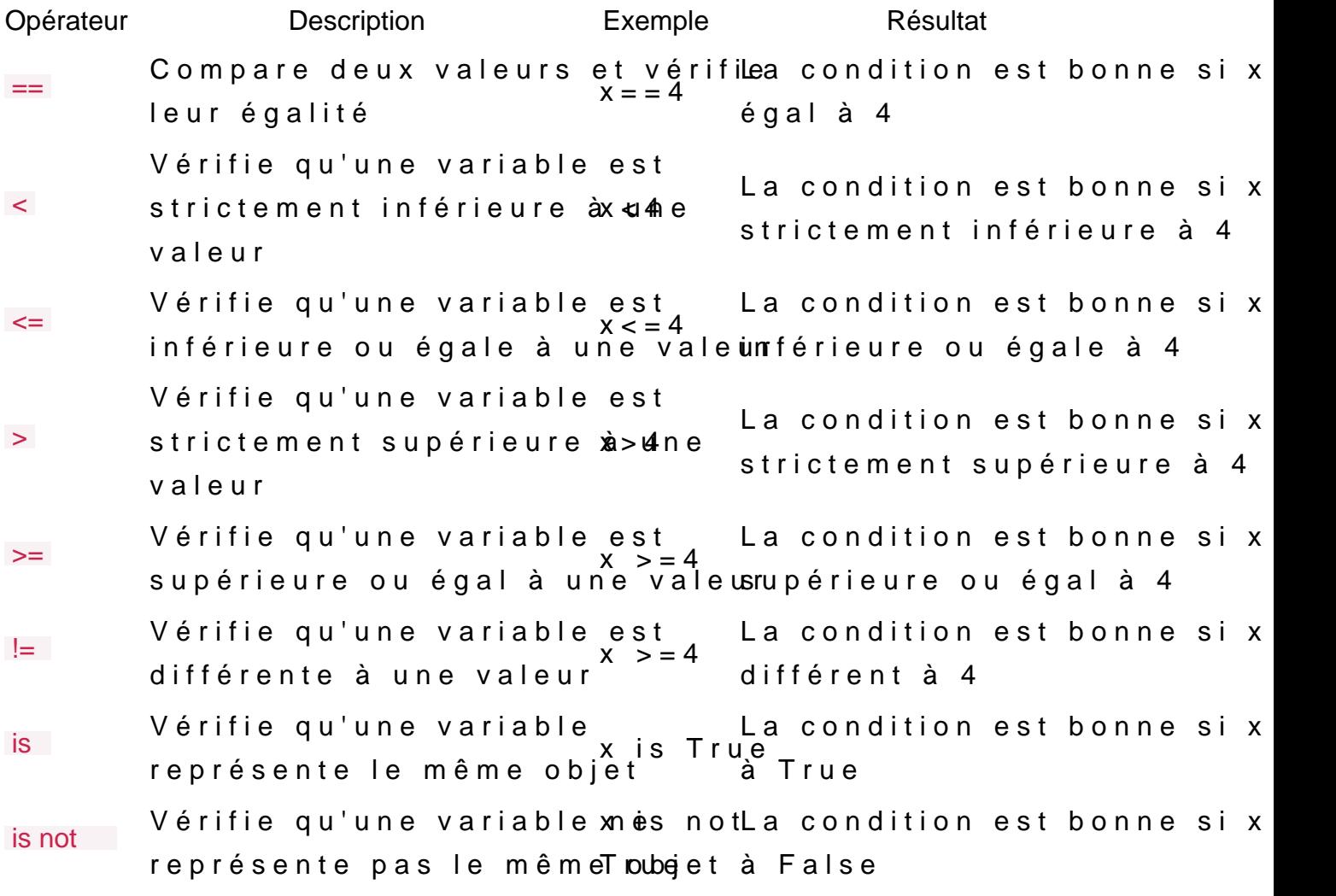

Exécutons notre playbook :

ansible-playbook playbook.yml

#### Résultat :

```
PLAY [web] ***************
TASK [Gathering Facts] ***
ok: [slave-1]
TASK [Juste pour le debug] ************
ok: [slave-1] => {
   "ansible_os_family": "RedHat"
TASK [fail] **************
fatal: [slave-1]: FAILED! => {"changed": false, "msg": "Failed as requested from task"}
```
Vous avez aussi une autre manière d'utiliser vos Facts dans vo

suit :

- name: "Juste pour le debug" debug: var=ansible\_facts['os\_family']

Utilisation des conditions dans la partie Web

Sans plus attendre, utilisons une nouvelwhen oiasvelcinisetrumcction de yum si la distribution fait partiRedHat læufammide le module apt si fait partie de la Debian LeNous aurons ainsi les tâches suivantes :

```
# WEB SERVER
- hosts: web
  become: true
  vars_files: vars/main.yml
  tasks:
  - name: install apache and php last version for Debian os family
   apt:
    name: ['apache2', 'php', 'php-mysql']
    state: present
    update_cache: yes
   when: ansible_facts['os_family'] == "Debian"
  - name: install apache and php last version for RedHat os family
   yum:
    name: ['httpd', 'php', 'php-mysqlnd']
    state: present
    update_cache: yes
   when: ansible_facts['os_family'] == "RedHat"
  - fail:
when: 1 == 1
```
Maintenant, il faut adapter les tâches suivantes de la partie web compatibles avec les machines de la famille RedHat. Ce qui nous

#### suivantes :

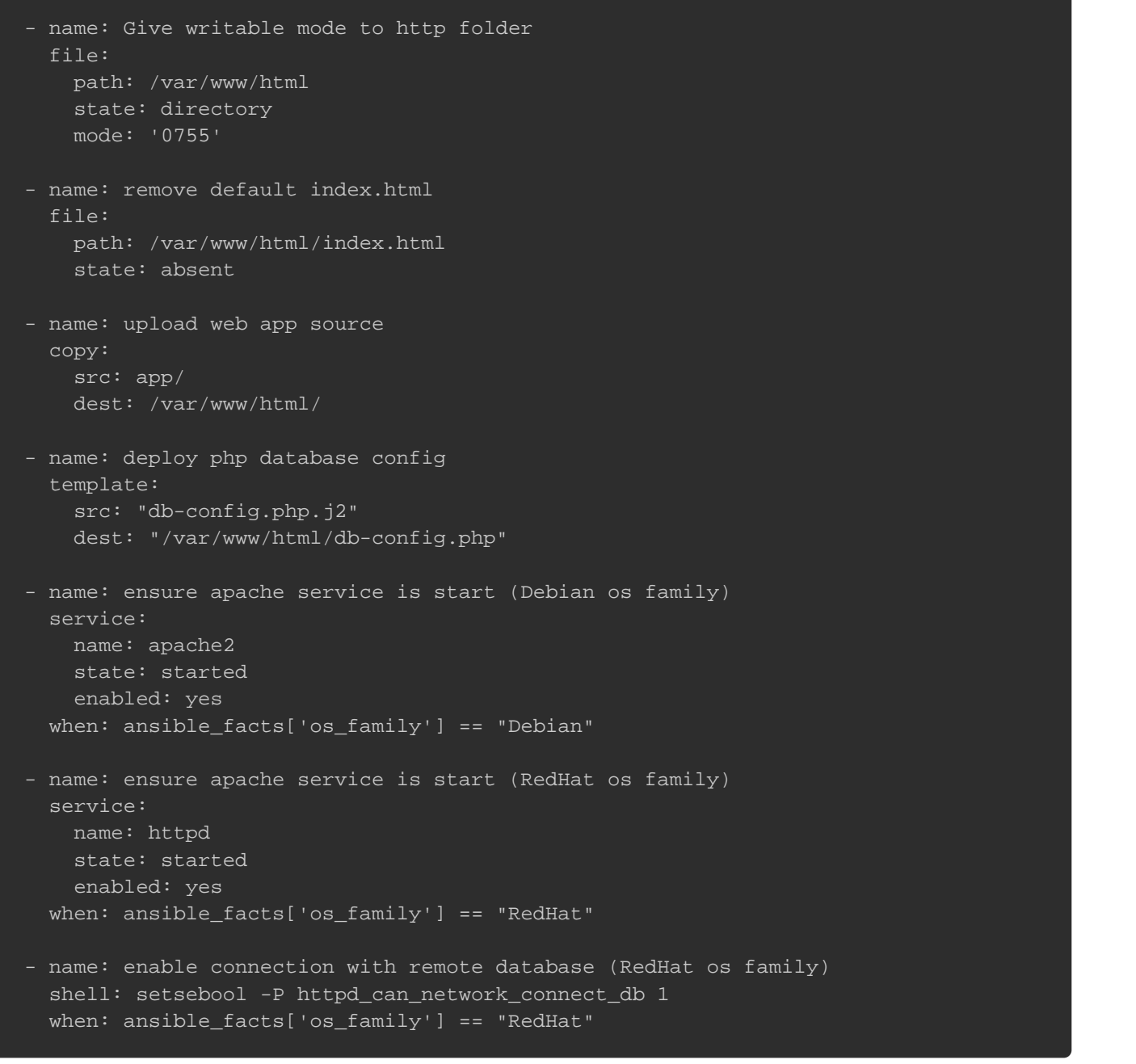

Pour le moment, si vous exécutez votre Playbook et que

d'accueith ://IP\_SERVEUR\_W6EB obtiendrez alors l'erreur SQL suiv

Cette erreur SQL est tout à fait normale car nous n'avons pas tâches de notre partie base de données.

Utilisation des conditions dans la partie base de données

Lors de la refonte du playbook, la refonte de la partie base d moi un peu plus complexe. Pour ne rien vous cacher, cette temps que prévu à debug ØÞ-. Cependant, d'un autre côté elle r un maximum de concepts Ansible.

Comme pour la partie Web, les packages diffèrent selon la fa utilisée. Néanmoins, pour la famille RedHat j'ai choisi d'ajouter mysql et d'installer ensuite le package mysql sous sa version 5. le résultat suivant :

```
- name: install mysql repo (Fedora)
 yum:
   name: "http://repo.mysql.com/mysql80-community-release-fc{{ ansible_facts['distribution_major_version'] }}.rpm"
   state: present
```
 update\_cache: yes when: ansible\_facts['distribution'] == "Fedora" - name: install mysql repo (CENTOS or RedHat) yum: name: "http://repo.mysql.com/mysql80-community-release-el{{ ansible\_facts['distribution\_major\_version'] }}.rpm" state: present update\_cache: yes when: ansible\_facts['os\_family'] == "RedHat" and ansible\_facts['distribution'] != "Fedora" - name: install mysql package (RedHat os family) yum: name: mysql-community-server state: present disablerepo: mysql80-community enablerepo: mysql57-community when: ansible\_facts['os\_family'] == "RedHat" - name: install PyMySQL from pip (RedHat os family) pip: name: PyMySQL # for mysql\_db and mysql\_user modules when: ansible\_facts['os\_family'] == "RedHat"

Comme vous pouvez l'apercevoir, les repositories mysql se distribution utilisée. Les packages CENTOS et RHEL utilisent le qui n'est pas le cas pour Fedora. Pour gérer cette cond l'opérateur logndue omme dans la ligne suivante :

when: ansible\_facts['os\_family'] == "RedHat" and ansible\_facts['distribution'] != "Fedora"

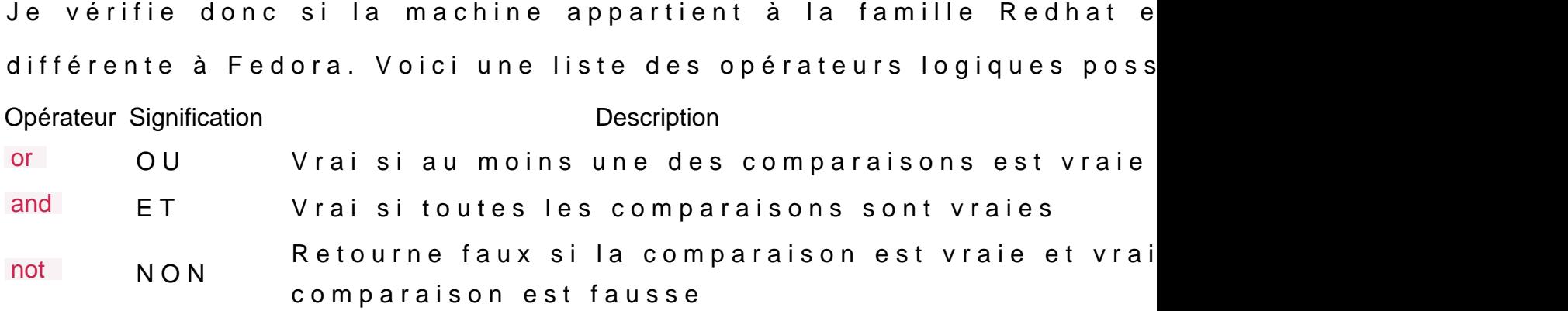

Ensuite, on s'assure que les services mysql sont bien démarrés :

- name: ensure mysql service is start (Debian os family) service: name: mysql state: started enabled: yes when: ansible\_facts['os\_family'] == "Debian" - name: ensure mysqld service is start (RedHat os family) service: name: mysqld state: started enabled: yes

when: ansible\_facts['os\_family'] == "RedHat"

## Enregistrer les sorties dans une variable

Une autre utilisation importante des variables consiste à exécu enregistrer le résultat en tant que variable . Par exemple on peut exécuter une avec le mo chuile de le modoulie mandet enregistrer la valeur de retour une variable pour l'utiliser dans des tâches ultérieures. C nommée en anglais "registered variable" ou en français "variable Pourquoi, je vous parle de ce type de variable ? Tout simpleme donné, il faudra récupérer le mot de passe temporaire d'installation du package mysql. Cette action est possible l'instructregister :

- name: Register temporary password (RedHat os family) shell: "grep 'temporary password' /var/log/mysqld.log | awk '{print \$(NF)}" register: password\_tmp when: ansible\_facts['os\_family'] == "RedHat" Dans notre exemple la sortie degrep 'temporary password' /var/log/mysqld.log | awk ' $\frac{1}{3}$ psera \$enregistrée dans une variable te

n o m m é password\_tmp .

Cette variable enregistrée List t de strope donc plusieurs données sortie standard de la commandistdout is etaileciécode retour d commande dans rc clé

Voici le résultat lors du debug de cette variable enregistrée :

- name: Register temporary password (RedHat os family) shell: "grep 'temporary password' /var/log/mysqld.log | awk '{print \$(NF)}" register: password\_tmp when: ansible\_facts['os\_family'] == "RedHat" - debug: var=password\_tmp - fail: when:  $1 == 1$ 

#### Résultat :

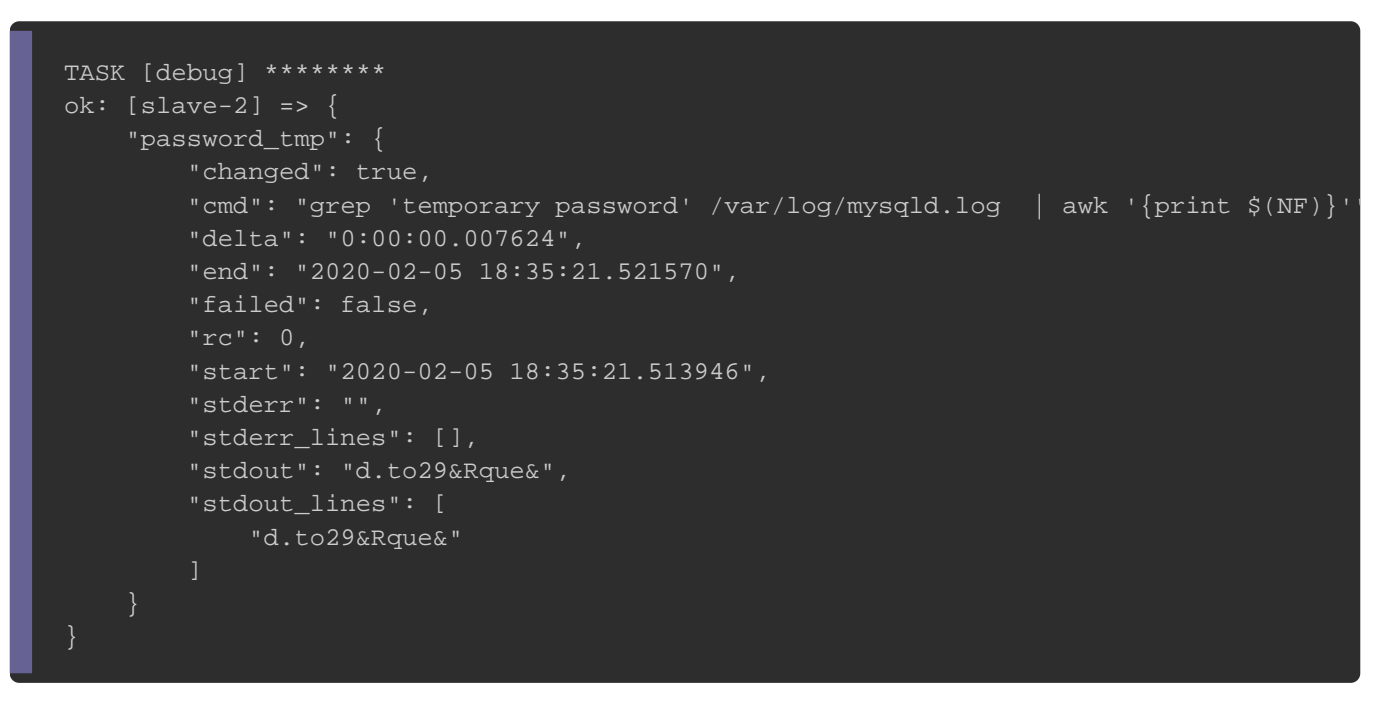

## Surcharger la valeur d'une variable

Lors de mes tests, j'ai remarqué que le mot de passe du co défaut pouvait être utilisé sur des machines de la famille Debia cas des machines de type RedHat où il faut utiliser le mot récupérée précédemment. Le mot de passe peut donc varie distribution à l'autre.

Ici l'astuce consiste à stocker le mot de passe root (chaîne c défaut dans une variable default\_root\_password , et desurchaarger avec la valeur de la variable password\_tmp quand il s'agit d'une machine la Redhat. Pour surcharger la valeur par défaut d'une van l'instrucset\_fact comme suit :

- name: Set default root user password (RedHat os family) set\_fact: default\_root\_password: '{{ password\_tmp.stdout }}' when: ansible\_facts['os\_family'] == "RedHat"

## Forcer l'ignorance d'une erreur

Généralement, les playbooks cessent d'exécuter d'autres étapes tâche échoue. Cependant, parfois vous voulez continuer vos erreur d'où l'utilisation de ignore\_errors avec la vyes ur Dans notre playbook, on utilisera le module she grep atinade om vérifier si notre fichier de configuration mysql est configu Toutefois Ansible considère qu'il doit quitter un playbook à

différent de 0 et le code retour greplæstcommandeles lig sélectionnées sont trouvées et 1 s'ils ne sont pas trouvés. Dans continuer l'exécution de notre playbook même s'il ne trouve pa dans le fichier de configuration mysql. Ce qui nous donne le résu

- name: check if mysql config is correct (RedHat os only) shell: 'grep "^bind-address" /etc/my.cnf' register: test\_grep when: ansible\_facts['os\_family'] == "RedHat" ignore\_errors: yes # dont exit if it doesn't found something - name: change mysql config (RedHat os only) blockinfile: path: /etc/my.cnf insertafter: EOF block: | default\_authentication\_plugin=mysql\_native\_password bind-address=0.0.0.0 default\_password\_lifetime=0 validate\_password\_policy=LOW validate\_password\_length=6 validate\_password\_number\_count=0 when: ansible\_facts['os\_family'] == "RedHat" and test\_grep.rc != 0 notify: Restart mysqld

### La suite de notre playbook consiste à changer le mot pas

implémenter l'architecture de notre base de données, comme suit

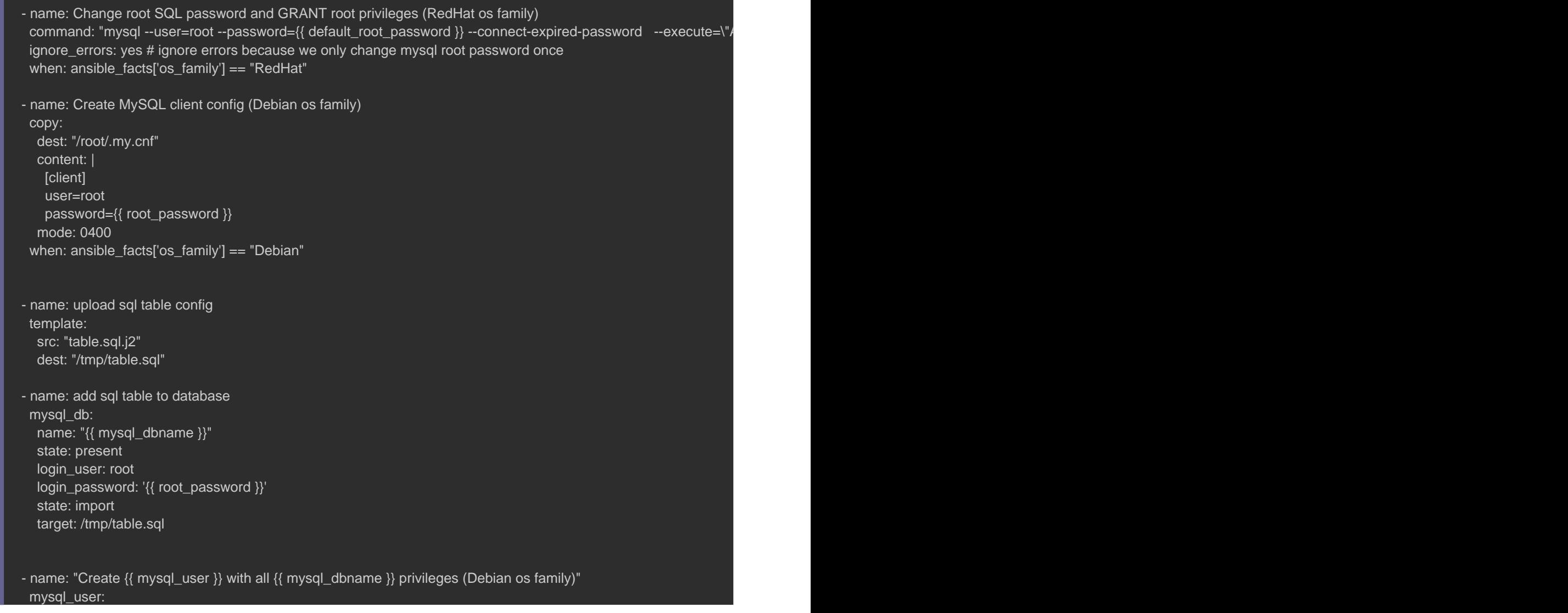

 name: "{{ mysql\_user }}" password: "{{ mysql\_password }}" priv: "{{ mysql\_dbname }}.\*:ALL" host: "{{ webserver\_host }}" state: present login\_user: root login\_password: '{{ root\_password }}' login\_unix\_socket: /var/run/mysqld/mysqld.sock when: ansible\_facts['os\_family'] == "Debian" notify: Restart mysql - name: "Create {{ mysql\_user }} with all {{ mysql\_dbname }} privileges (RedHat os family)" mysql\_user: name: "{{ mysql\_user }}" password: "{{ mysql\_password }}" priv: "{{ mysql\_dbname }}.\*:ALL" host: "{{ webserver\_host }}" state: present login\_user: root login\_password: '{{ root\_password }}' login\_unix\_socket: /var/lib/mysql/mysql.sock when: ansible\_facts['os\_family'] == "RedHat" notify: Restart mysqld

### Les Boucles

Pour économiser des lignes d'des sanches tépétées peuvent être écrites en raccourci grâce aux boucles . Dans notre exemple nous utiliserons les d'autoriser l'utilisateur du playbook à télécharger des extras pac Commençons d'abord par créer deux valist bles edeaty pole pour l extras packages de la famille Debian et une autre pour la variables seront déclarées dan vars/main.yml hotemme suit :

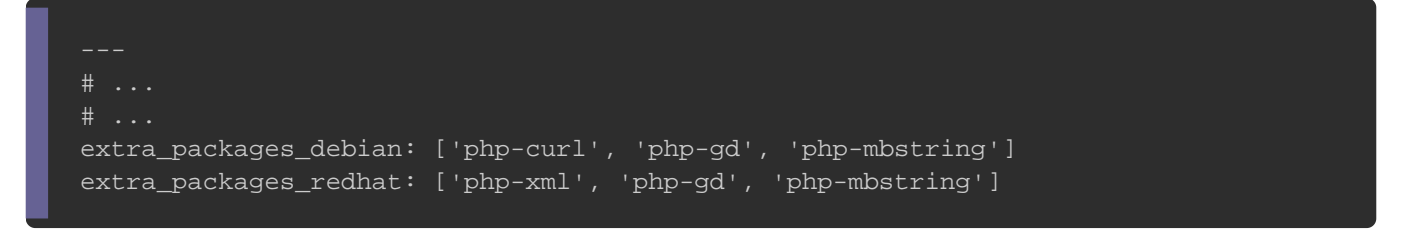

Une fois déclarées, il suffit de les intégrer dans un nouvea comme suit :

```
- name: install extra packages (Debian os family)
  apt:
  name: "{{ extra_packages_debian }}"
   state: present
  when: ansible_facts['os_family'] == "Debian"
- name: install extra packages (RedHat os family)
  yum:
  name: "{{ extra_packages_redhat }}"
   state: present
  when: ansible_facts['os_family'] == "RedHat"
```
Cependant, certains paramètres de modules ne prennent en chaînes de caractères. C'est le cas par exemple udmembadtuion user où le param<mark>name</mark> est de typstring . Si vous souhaitez par exemple créer, modifier ou supprimer plusieurs comptes, il ne sera plusieurs fois la même tâche pour chaque compte différent, dans penser directement aux boucles a with\_items trugautiions'utilisera comme suit :

```
- name: add several users
  user:
  name: "{{ item }}"
   state: present
   groups: "dev"
  with_items:
    - user1
    - user2
```
Notez que les types d'éléments que vou with\_items renze advoeivrent pas être que d Listy, peous pouvez aussi référencer des clés-valeu l'utilisant comme suit :

```
- name: add several users
  user:
   name: "{{ item.name }}"
   state: present
   groups: "{{ item.groups }}"
  with items:
```
- { name: 'admin', groups: 'prod' }

## Conclusion et Test

Notre playbook est désormais opérationnel sur les machines RedHat et Debian. Ce changement nous a permis d'étudie concepts sur Ansibe. Vous pouvez télécharger le nouveau [cliquant](https://devopssec.fr/documents/ansible/playbooks/sources_new.zip) ici

Une fois votre playbook lancé, visitezhtap:palgPe\_SSERVaEnUgR\_eWEB vous obtiendrez la page d'accueil suivante :

Pour tester la connexion à votre base de données, appuyez sur pour valider le formulaire et rajouter un article à la base de donnera le résultat suivant :

Dans le prochain chapitre, nous verrons comment mieux organis grâce à la notion de rôles.